#### HOME TUTOR-AN ONLINE TUTOR FINDING SERVICE

 $\mathbf{BY}$ 

SHAKIL AHMED
ID: 191-15-12936
&
MD. AHASAN KABIR
ID: 191-15-12930

This Report Presented in Partial Fulfillment of the Requirements for the Degree of Bachelor of Science in Computer Science and Engineering

Supervised By

Ms. Most. Hasna Hena

Assistant Professor

Department of CSE

Daffodil International University

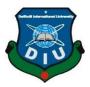

DAFFODIL INTERNATIONAL UNIVERSITY
DHAKA, BANGLADESH
25 January 2023

#### APPROVAL

This Project titled "Home Tutor An Online Tutor Finding Service", submitted by Shakil Ahmed, ID: 191-15-12936 & Md. Ahasan Kabir, ID: 191-15-12930 to the Department of Computer Science and Engineering, Daffodil International University, has been accepted as satisfactory for the partial fulfillment of the requirements for the degree of B.Sc. in Computer Science and Engineering and approved as to its style and contents. The presentation has been held on 25/01/2023.

#### **BOARD OF EXAMINERS**

Chairman

Dr. Touhid Bhuiyan Professor and Head

Department of Computer Science and Engineering Faculty of Science & Information Technology Daffodil International University

**Internal Examiner** 

Dr. Md. Monzur Morshed

**Professor** 

Department of Computer Science and Engineering Faculty of Science & Information Technology Daffodil International University

**Internal Examiner** 

**Dewan Mamun Raza** 

**Senior Lecturer** 

Department of Computer Science and Engineering Faculty of Science & Information Technology Daffodil International University

25.1.2023

**External Examiner** 

Dr. Ahmed Wasif Reza Associate Professor

Department of Computer Science and Engineering East West University

## **DECLARATION**

We hereby declare that; this project has been done by us under the supervision of **Ms. Most. Hasna Hena** (**Assistant Professor**) Department of CSE Daffodil International University. We also declare that neither this project nor any part of this project has been submitted elsewhere for award of any degree or diploma.

# Supervised by:

Ms. Most. Hasna Hena

othera

**Assistant Professor** 

Department of CSE

**Daffodil International University** 

**Submitted by:** 

Shakil

**Shakil Ahmed** 

ID: 191-15-12936 Department of CSE

**Daffodil International University** 

Md. Ahasan Kabir

Sharan

ID: 191-15-12930

Department of CSE

**Daffodil International University** 

#### ACKNOWLEDGEMENT

First, we express our heartiest thanks and gratefulness to almighty God for His divine blessing makes us possible to complete the final year project/internship successfully.

We really grateful and wish our profound our indebtedness to **Ms. Most. Hasna Hena** (Assistant Professor), Department of CSE Daffodil International University, Dhaka.

Deep Knowledge & keen interest of our supervisor in the field of "Web Application" to carry out this project. His endless patience, scholarly guidance, continual encouragement, constant and energetic supervision, constructive criticism, valuable advice, reading many inferior drafts and correcting them at all stage have made it possible to complete this project.

We would like to express our heartiest gratitude to **Professor Dr. Touhid Bhuiyan** Head, Department of CSE, for his kind help to finish our project and also to other faculty member and the staff of CSE department of Daffodil International University.

We would like to thank our entire course mate in Daffodil International University, who took part in this discuss while completing the course work.

Finally, we must acknowledge with due respect the constant support and patients of our parents.

#### **ABSTRACT**

We live in a technological age right now. Every work is currently becoming digitalized. Consequently, our environment is likewise becoming more computerized. With these new technologies, people are more at ease. As a result, we might conclude that computers systems will eventually replace all manual ones. With this in mind, we created a platform to assist users in finding tutors online which makes it easier for users to discover tutors online. We went through certain processes, such as background research, before beginning the process of making this. We needed to look at the kind of works that have been done on this subject. After conducting some research, we established our objectives and got to work. As a result, we implemented this platform for this initiative where students can search for tutors and tutors can find students. They will have to spend the least amount of time and troubles here. This web application will help students and guardians to find anticipated tutors and tutors to locate expected tuition. They have the option of searching by location, class, subject, and estimated salary. When they locate their tutor or tutoring, they may chat with one another. There is also an admin panel where admins can keep an eye on all user activity. Using this web application, students and guardians may locate a tutor sitting in their house, and tutors can find out an expected tuition sitting in the home of their own. We made an effort to work with certain unique elements that make this web application unique from others. For the front-end interface, we utilized HTML, CSS, Bootstrap, JavaScript, and jQuery; for the back-end and database, we used Python and its framework Django.

# TABLE OF CONTENT APPROVAL .....i DECLARATION.....ii ACKNOWLEDGEMENT .....iii ABSTRACT.....iv TABLE OF CONTENT .....v LIST OF FIGURES ......viii LIST OF TABLES .....ix CHAPTER 1: INTRODUCTION......1 CHAPTER 2: BACKGROUND.....4 2.3.1 Tutorprovide.com ......5 2.3.3 BDTutors.com 8 2.3.4 Hometutorbd.com 8 2.4 Scope of the Problem ......9 CHAPTER 3: REQUIREMENT SPECIFICATION ......11 3.5 Component Diagram ......13 3.6 Data Flow Diagram ......15 3.7 Design Requirement ......15 CHAPTER 4: DESIGN SPECIFICATION ......16

| 4.3.1 Front-End Design                                       | 16 |
|--------------------------------------------------------------|----|
| 4.3.2 Back-End Design                                        | 17 |
| 4.3.3 Interaction Design and UX                              | 18 |
| 4.3.4 Python Language                                        | 18 |
| 4.3.5 Django Framework                                       | 19 |
| CHAPTER 5: IMPLEMENTATION AND TESTING                        | 20 |
| 5.1 Implementation of Database                               | 20 |
| 5.2 Implementation of Front-end Design:                      | 22 |
| 4.3.2 Log In page                                            | 23 |
| 4.3.3 Sign Up Page                                           | 23 |
| 4.3.4 Contact Us                                             | 24 |
| 4.3.5 Edit Profile                                           | 25 |
| 4.3.6 Tutor Profile                                          | 26 |
| 4.3.7 Post Tuition                                           | 27 |
| 4.3.8 Search Tutor                                           | 28 |
| 4.3.9 Tuition Post                                           | 28 |
| 4.3.10 Payment for Premium Membership                        | 30 |
| 4.3.11 Change Password                                       | 30 |
| 4.3.12 Reset Password                                        | 31 |
| CHAPTER 6: Impact on Society, Environment and Sustainability | 32 |
| 6.1 Introduction                                             | 32 |
| 6.2 Impact on Society                                        | 32 |
| 6.3 Impact on Environment                                    | 33 |
| 6.4 Ethical Aspects                                          | 34 |
| 6.5 Sustainability Plan                                      | 35 |
| CHAPTER 7: CONCLUSION AND FUTURE VISION                      | 36 |
| 7.1 Introduction                                             | 36 |
| 7.2 Limitations                                              | 36 |
| 7.3 Future Scope                                             | 36 |
| 7.4 Conclusion                                               | 37 |

| APPENDIX          | 38 |
|-------------------|----|
| REFERENCES        | 39 |
| PLACIARISM REPORT | 40 |

# LIST OF FIGURES

| FIGURES                                   | PAGE NO |
|-------------------------------------------|---------|
| Figure 2.1 tutorprovide.com               | 5       |
| Figure 2.2 tuitionwanted.com              | 7       |
| Figure 2.3 bdtutors.com                   | 8       |
| Figure 2.4 hometutorbd.com                | 9       |
| Figure 3.1: Use Case Diagram              | 12      |
| Figure 3.2: Component Diagram             | 14      |
| Figure 3.3: Data Flow Diagram             | 15      |
| Figure 5.1: Database Tables               | 21      |
| Figure 5.2: Names of the Registered Users | 21      |
| Figure 5.3: Authenticated Users 01        | 21      |
| Figure 5.4: Authenticated Users 02        | 22      |
| Figure 5.5: Authenticated Users 03        | 22      |
| Figure 5.6: Home Page                     | 22      |
| Figure 5.7: Log in Page                   | 23      |
| Figure 5.8: Sign Up Page                  | 23      |
| Figure 5.9: Contact Page                  | 24      |
| Figure 5.10: Edit Profile                 | 25      |
| Figure 5.11: Tutor Profile                | 26      |
| Figure 5.12: Post Tuition                 | 27      |
| Figure 5.13: Search Tutor                 | 28      |
| Figure 5.14: Tuition Post                 | 28      |
| Figure 5.15: Tuition Details              | 29      |
| Figure 5.16: Tuition Post Details         | 29      |
| Figure 5.17: Payment                      | 30      |
| Figure 5.18: Change Password              | 30      |
| Figure 5.19: Reset Password               | 31      |
|                                           |         |

# LIST OF TABLES

| TABLES                                                    | PAGE NO |
|-----------------------------------------------------------|---------|
| Table 3.1: User Actions in the application                | 12      |
| Table 3.2: Admin Action on Confirmation of an Application | 13      |

#### **CHAPTER 1**

#### INTRODUCTION

## 1.1 Introduction

A teacher who conducts lessons in the convenience of your house is known as a home tutor. Due to the individualized attention, they offer, these lessons are typically more expensive than those offered at tuition centers. In-home tutoring often has fewer students, and the courses are even private. The use of the internet has greatly revolutionized information technology. We design and develop a website for people's use in the internet revolution. Students and tutors may obtain their anticipated tuition on this website and continue their studies. Students need a tutor who can help them study well, but sometimes it is quite difficult to locate a tutor for the students. To solve this issue, we usually create a web-based project where both students and teachers may look up expected tuition. By gathering their contacts or email, they may connect outside using the system as well. Both the tutor and the student may view one other's profiles and determine if the tutor or student can meet their needs or not. There is a place where we may file a complaint about an instructor. It is incredibly user-friendly and aids the user in obtaining accurate information.

#### 1.2 Motivation

Building an internet-based platform where we can easily discover tutors is the driving force behind our initiative. Now a days, most tutoring is done by college or university students, who conduct with students in classes below their own. However, many find it unclear and challenging while trying to seek for a tuition. Many students rely on those tuition payments as their sole source of income while they are in college or university. Our mission is to offer students the most practical, inexpensive, and accessible means of studying. We are dedicated to provide sources of instruction that results in fundamental and practical understanding of education. It will help both the tutors and the students to find the expected tuition.

1.3 Objective

We can see that a teacher must promote himself in several locations when he wants

students. In the same way, when a parent wants a tutor for his children, they must

look in various locations, which is a very troublesome subject and takes a lot of time.

Parents who want to find a dependable and highly efficient tutor quickly and easily,

they may use technology to locate a teacher who matches their interest thanks to the

web application we built. Tutors can also locate their ideal students. It will be quick

and simple.

The project objectives are stated below:

i. To provide tutor's information.

ii. To provide student's information.

iii. To help individuals save their important

time.

iv. To quickly locate a lot of tutors or tutoring.

v. To stop a third party's loss from happening.

1.4 Expected Outcome

Students are increasingly interested in receiving lessons from home tutors. Once

more, other students are eager to apply their knowledge by tutoring the lower-level

students. However, most of the time, people have trouble finding a good tutor or

tuition. We have created an online program so that tutors may quickly find dreamy

tuition whenever they want, and so that students and parents can find qualified tutors

without being bothered or having to waste time looking. The users will benefit from

having their expectations met, and further assist the user in obtaining accurate

information.

1.5 Report Layout

Chapter 1: Introduction

We attempted to cover the project's introduction, motivation, aims, and expected result

in Chapter 1. The whole approach is finally conveyed through the report layout.

©Daffodil International University

2

## Chapter 2: Background

This chapter has covered the application's historical context. Additionally, we pinpoint and outline the project's related tasks and scope. Here, the challenges are also described.

## Chapter 3: Requirements Specification

The requirements specification will be the entire subject of this chapter. Process modeling, requirement analysis, project use case modeling, and description finally, a logical data model and design requirements are present.

## Chapter 4: Design Specification

We'll go through the project's design in this chapter. Here are all the specifications for front-end, back-end, interaction design, user experience, and implementation.

#### Chapter 5: Conclusion and future scope

At this stage, the work as a whole comes to an end. Make notes on possible future initiatives as well.

# CHAPTER 2 BACKGROUND

#### 2.1 Introduction

In this chapter, we'll go through and describe a few of the existing websites and programs that are comparable to our work. We'll work to draw attention to both the good and bad features of numerous websites and apps.

We'll discuss how our website will be different from other applications and websites as well as the elements we may use to improve our own.

Finally, we'll discuss the details and scope of the issue with our website.

#### 2.2 Related Works

We examined various existing programs and websites in order to evaluate the problems and viability of our recommended solution, which we will discuss in more detail below.

Here is a list of some of the most well-liked websites and programs below.

- Tutorprovide.com
- Tuitionwanted.com
- BDTutors.com
- Hometutorbd.com

# 2.3 Comparative Analysis

The described related work is based on the service categories and operational style of the other sites. Not all websites demonstrate verified application, browse registered members, register for classes, and pay fees simultaneously. Some websites just provide training abilities as a trainer, rather than being cited as a trusted supplier. However, in this work, users may apply for tuition, and administrators can add, view, and amend tutors and tuition that have already been registered. Additionally, authorities have the power to grant applicants profiles. This website can be used to complete all of these tasks.

# 2.3.1 Tutorprovide.com

Tutorprovide.com [1] is one of the very first online tutor-matching platforms in Bangladesh. It helps students/parents connect with qualified tutors in-person and online tutors in many different categories.

#### Functions:

- Tutor Registration/Login
- Guardian Registration/Login
- Search tuitions according to native area or tuition board.
- Blood Bank Service.
- Library

#### Limitations:

- Searching tuition by type of instruction.
- Looking for tuition in preferred subject.

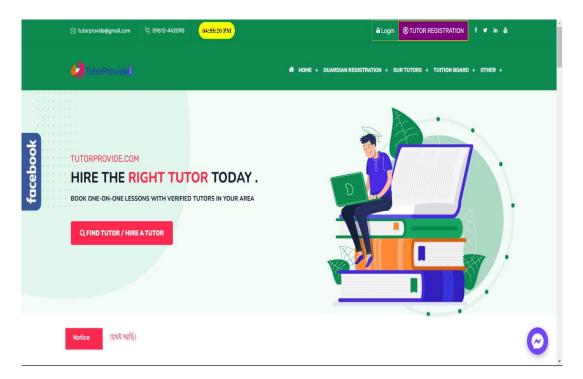

Figure 2.1 Tutor Provide

## 2.3.2 Tuitionwanted.com

Tuitionwanted.com [2] is an educational technology company that focuses on tuition related services with unique features. This featured offline and online support, premium teachers who were more reliable and vetted. Finding tutors and tuition is simple and trustworthy with Tuition Wanted. We hold instructors and parents in equal regard; thus we are dedicated to giving them the finest service possible.

#### **Functions:**

- Teacher Registration/Login
- Guardian Registration/Login
- Search tuitions according to subject or education medium.

#### Limitations:

- Searching tuition by preferred subject is not featured.
- Can't locate tuition according to native area.

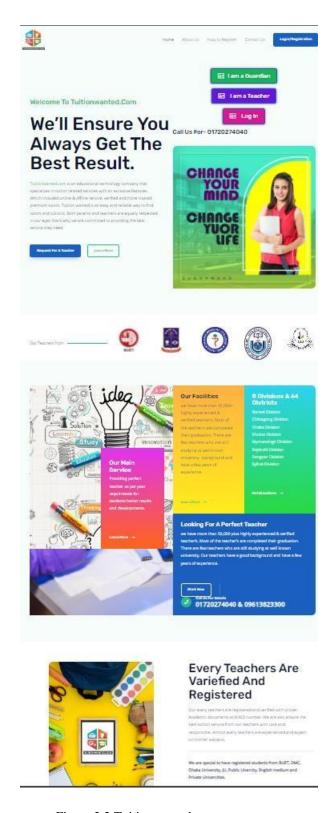

Figure 2.2 Tuitionwanted.com

## 2.3.3 BDTutors.com

BDTutors.com [2] is a reliable source to find expected tuition. It provides tutors, tuitions and especially premium tutors.

#### **Functions:**

- Teacher Registration/Login Guardian Registration/Login
- Search for tutors.
- Search for tuitions.
- Premium Tutors.

#### Limitations:

- UI is not that organized.
- Navigating to any functions is confusing.

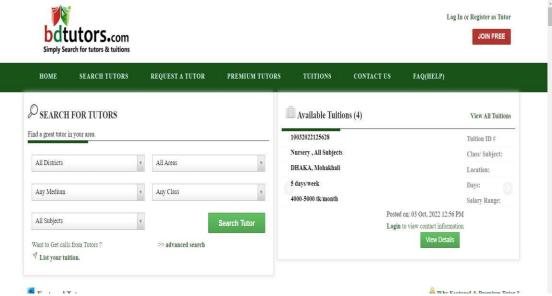

Figure 2.3 bdtutors.com

#### 2.3.4 Hometutorbd.com

They provide best Home Tutor or Tuition Job in Dhaka, Chattogram, Sylhet, Rajshahi, Rangpur or anywhere in Bangladesh. User will just need to register as a Home Tutor for free to get a Tuition or publish a Tuition Circular to hire a qualified Tutor without wasting your valuable time.

#### **Functions:**

- Teacher Registration/Login
- Parent Registration/Login
- Search tuitions according to subject or location.

#### Limitations:

• Plenty of irrelevant ads.[4]

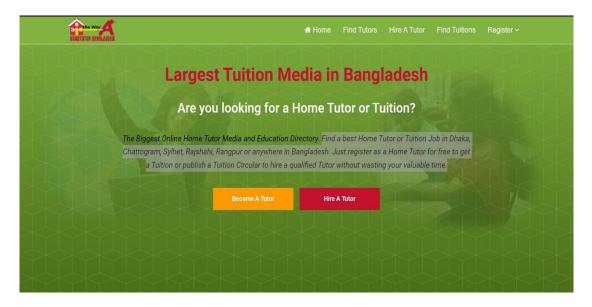

Figure 2.4 hometutorbd.com

# 2.4 Scope of the Problem

We discuss a tutor's preferred location, salary, and availability as well as students' and guardians' needs. We also verify their information. If they act inappropriately after contacting to confirm a post, it will affect this online application. Our whole product line is built on confidence. If a tutor and a student/guardian have faith in our website, we will be able to resolve many pressing issues. Future developments will see the registration verification website grow.

Hacking is a serious concern as well. Because the foundation of our product is the internet, machine hacking can be utilized to obtain a user's personal information. The privacy of the parties will be compromised. We must be cautious in this circumstance.

# 2.5 Challenges

Any project or activity you start is going to run into obstacles and challenges. Those are the most difficult obstacles we must all conquer. As a result, our project also has certain difficulties. We had some difficulties at the beginning of our project since we were unfamiliar with this type of platform, but we made every effort to develop a website that was as user-friendly, aesthetically beautiful, and informative as possible in order to assist others. Our product has to be tested more thoroughly even though we took great care to make sure it was error-free. the fact that customer pleasure is the foundation of our entire operation. We won't be able to collect data and improve our website if users don't contribute their thoughts and experiences. Thus, we must make sure that everything works to our benefit as well as the benefit of others. These items may present us with difficulties that we must surmount.

# CHAPTER 3 REQUIREMENT SPECIFICATION

## 3.1 Introduction

This part will go through the presentation of the application, what the service offers, who can use it, and how to use it. It will demonstrate the information required to develop this project and its operation. It's significant because it demonstrates how the requirements of the system interact with one another.

# 3.2 Analysis of Requirements

- The software will help users submit and view their tuition applications.
- Before applying for the tuition of their choosing, a user must register in the authority's database.
- Users may sign up and log in to safeguard their privacy..
- Authorities will be given a specific administrative allocation for the website.
- Authorities will be given a specific administrative allocation for the website.
- The list of members and tuitions may be added or modified by authorities using the admin site.
- Users will have 24/7 access to make registrations.

# 3.3 Use Case Diagram

The links between use cases, actors, and systems are typically summarized using use case diagrams. It periodically veers off the ordered path. It basically describes the context of a system, documents the requirements, and validates the system design. It outlines the system's required functionality for a project's actor, who can also create, read, update, and remove. As seen in figure 3.1, the actor user and admin have access to a variety of features. The administrator is connected to the admin panel and the log in function, while the user is connected to the register/login function, the tuitions application, and the costs.

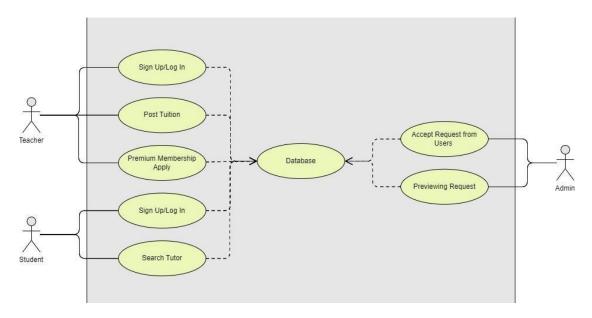

Figure 3.1: Use Case Diagram

# 3.4 Tables of Use Case Diagram

Table 3.1: User Actions in the application

| Table 3.1. Osci Actions in the application |                                 |  |
|--------------------------------------------|---------------------------------|--|
| Use Case Name                              | Apply for Tuitions              |  |
| Actor                                      | User                            |  |
| User Action                                | System Response                 |  |
|                                            | 1. Tuition Location             |  |
|                                            | 2. Tuition Medium               |  |
|                                            | 3. Tuition Class                |  |
|                                            | 4. Tutor Gender                 |  |
|                                            | 5. Student Gender               |  |
|                                            | 6. Search Tutors                |  |
|                                            | 7. Post Tuitions                |  |
|                                            | 8. Apply for Premium Membership |  |
|                                            |                                 |  |

Table 3.2: Admin Action on Confirmation of an Application

| Use Case Name | Admin Action                      |
|---------------|-----------------------------------|
| Actor         | Admin                             |
| User Action   | System Response                   |
|               | 1. Add and View Tuitions          |
|               | 2. Tutor and Students List        |
|               | 3. Add and View Registration List |
|               | 4. Add and View Premium List      |

# 3.5 Component Diagram

The real system being created is depicted in competent diagrams at multiple high degrees of competence. Each element's objective is different. It details the components involved in producing functions. The skills are not, however, specifically stated. We primarily use it for our project to represent the physical components, organizational structures, and relationships among those components, as illustrated in figure 3.2.

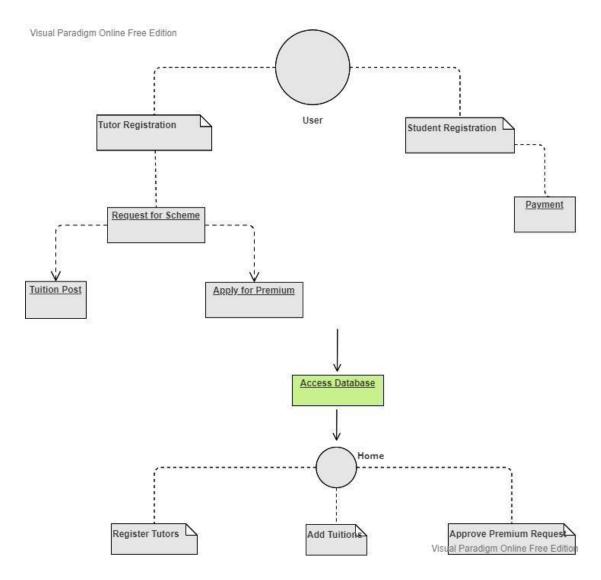

Figure 3.2: Component Diagram

# **3.6 Data Flow Diagram**

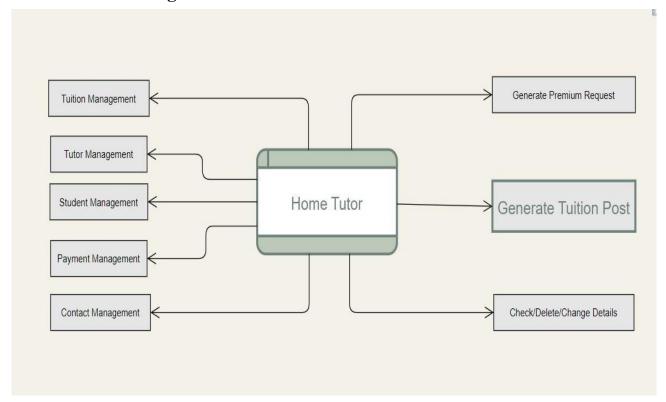

Figure 3.3: Data Flow Diagram

We used data flow diagrams to graphically represent our system. It shows the data transfer and reception. It works by receiving input and, with the help of a database, a number of operations, creating output. As seen in figure 3.3, each process is designated by a distinctive name.

# 3.7 Design Requirement

- i. This system will support two different user kinds: Visitors and Admin.
- ii. Using a single form, this method enables users to register fast.
- iii. The user can get details regarding their tuition and the registration fee.
- iv. Using the admin panel, the administrator may manage anything.
- v. The administrative portal enables database maintenance.

# CHAPTER 4 DESIGN SPECIFICATION

#### 4.1 Introduction

This chapter will go through the project's user interface (UI). The user interface must be finished first since users won't be inspired to use the application if the UI isn't appealing and easy to use. The front end and back end designs for the Web, as well as the App, will be covered in this chapter.

#### 4.2 User Satisfaction

When a visitor visits our website, they may look through all of the posts and images.

- After logging in, a user can see a tutor's complete profile.
- And can contact with tutor/student of choice.
- Allow the user to build an account with accurate details

#### 4.3 Web View

Here, we'll talk about what it will entail for us to create a layout that is user-friendly. We'll discuss how to visualize our ideas. There are the screenshots of the front and back ends of the website we created.

# 4.3.1 Front-End Design

Front-end design describes the user interface of a website. It is a way for users and databases to communicate with one another. Front-end design is a term used to describe client-side development. The most important aspect of web design is often the frontend. We used font awesome [6] and glyph icons [5] for the icons on our website. Web development is streamlined and accelerated with the free front-end technology known as Bootstrap [7]. Bootstrap provides templates for fonts, menus, buttons, tables, navigation, modal dialogs, photo carousels, and much more. The following elements make up the website's design:

We chose to use Bootstrap for the front end since they are simple to use and adapt. A framework by the name of Bootstrap helps creating websites easier and faster. It offers design templates for typography, forms, buttons, tables, navigation, modals, picture carousels, and more that are based on HTML [8] and CSS [9]. Additionally, it supports JavaScript plug-ins [10]. Node.js, however, may be applied to both the front end and the back end. A simple front-end interface was developed to encourage user involvement with the website. In essence, this design attracts more visits to a website. As a Tuition Management System, we must also consider how to make our website seem better. That is why we employ sliders and keep a variety of sections or color schemes. A well-organized design is one that can be made accessible to everyone and understandable to everyone.

- Home Page.
- Login Page.
- Registration Page.
- Tuition Post Page.
- Tutor Information Page.
- Student Page.
- Search Tutor Page.
- Contact Page.

# 4.3.2 Back-End Design

Back-end or server-side architecture is the process of creating a project's back-end or server-side. The logical experiments of a project happen on the back-end. The term "backend function" refers to all activities carried out in the background of an application. A few of the backend considerations that must be given top priority are the database, secrecy, validity, and backup. A website's most crucial element is the back end. It acts as the overall system's structure. The "back-end" of a system refers to the server side of things. Only a few of the numerous functions of the backends include scripting languages or server-side languages, database administration, protection, authentication, authorization, data validation, data backups, and other components.

The back end of the website was built using Raw-Python [11] and the Django framework

[12]. The primary reasons are listed below. A back-end programming language with a ton of free features is Python. Only HTML and Python can be used together. Built on a data store that can accommodate several concurrent web servers, Python is a sophisticated open-source database server. Web-based applications are made with MySQL, an open source programming language [13]. Python and MySQL programmers might work together to create an extremely stable and flexible Web service.

# 4.3.3 Interaction Design and UX

It is made to work with any user's style of using the program. The optimum manner to deliver all services to the user is the primary objective of interaction design. A user application may be reached in a variety of ways. However, it is a difficult task. The simplest method of communication is therefore discovered through this interaction design. This is simple to utilize and comprehend.

- Design user-friendly interfaces.
- Offering a minimal choice.

User experience design is sometimes referred to as UX design. Method of UX design consciousness. This enables us to comprehend any potential needs of the consumer.

With UX design, we can anticipate the demands of the user.

- Try to comprehend what the user's fundamental requirements are.
- In a challenging scenario, give the user information.

# 4.3.4 Python Language

Python is the first and most well-liked choice when it comes to creating Web applications. Python is a high-level, all-purpose programming language that is interpreted.

Python's design philosophy places a strong emphasis on code readability through the use of noticeable indentation. Its language elements and object-oriented methodology are intended to aid programmers in creating clean, comprehensible code for both little and big projects. Python uses garbage collection and has dynamic typing. It supports a variety of programming paradigms, including procedural, object-oriented, and structured programming (especially). Due to its extensive standard library, Python is sometimes referred to as a "batteries included" language.

# 4.3.5 Django Framework

A high-level Python web framework called DJANGO promotes quick development and logical, clean design. It was created by seasoned programmers and handles a lot of the effort associated with web development, freeing you up to concentrate on building your app without having to invent the wheel. It is open source and free.

# CHAPTER 5 IMPLEMENTATION AND TESTING

# **5.1 Implementation of Database**

We utilized MySQL to create the system's database. A database is nothing more than a collection of organized data. Additionally, you may change the information to better suit your needs. Since it incorporated them all, MySQL is referred to as an RDBMS.

MySQL is the most well-known open-source relational SQL database management system. Web-based software is developed using the well-known relational database management system (RDBMS), MySQL. In a relational database, data is organized into one or more data tables so that various data types may be connected. Using the SQL programming language, programmers may build, change, and retrieve data from relational databases as well as manage user access. An RDBMS like MySQL manages users, allows network access, streamlines database integrity testing, and creates backups in addition to relational databases and SQL. In order to implement a relational database in a computer's storage system, it also communicates with an operating system.

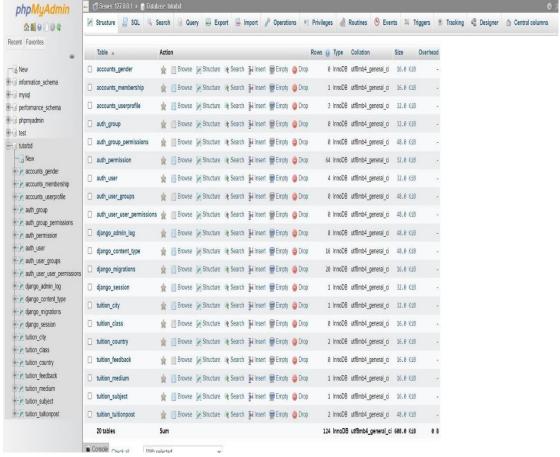

Figure 5.1: Database Tables

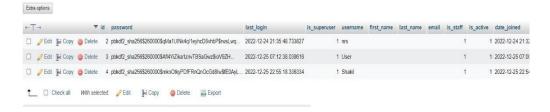

Figure 5.2: Names of the registered users

This is the table of the authenticated users. If the user pays the fee for a premium membership, and applies for it, the admin can change the state of the user and set the user as a premium member in the database.

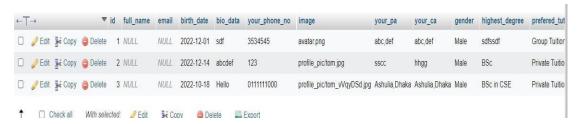

Figure 5.3: Authenticated users 01

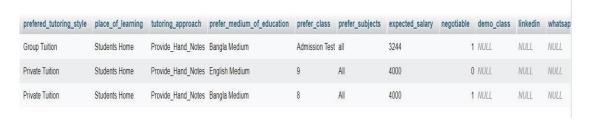

Figure 5.4: Authenticated users 02

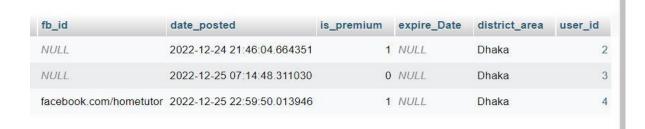

Figure 5.5 Authenticated Users 03

# **5.2** Implementation of Front-end Design:

# 5.2.1 Home Page

This is the home page of our service site. Users can easily navigate themselves from here to anywhere of the site.

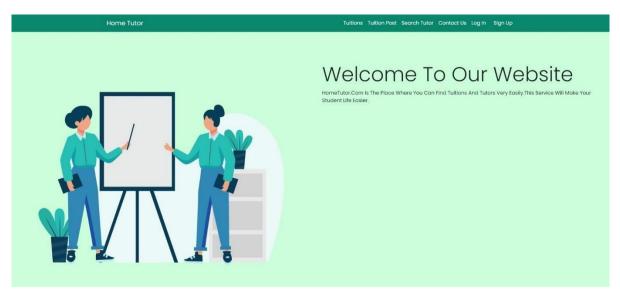

Figure 5.6 Home page

# 4.3.2 Log In page

This is the log in page. Users must sign in with a valid email address and password in order to access the website. Otherwise, they won't be able to enjoy all the functions.

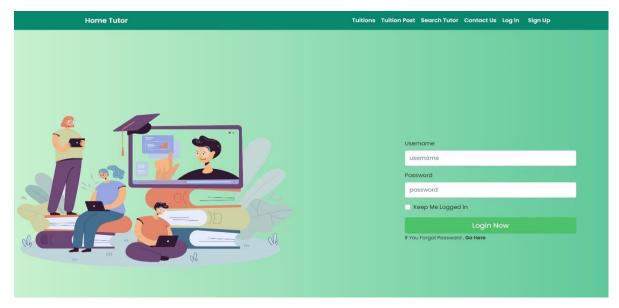

Figure 5.7 Log in page

# 4.3.3 Sign Up Page

If users don't already have active accounts on the website, they can register by completing a short form. Users will have to fill up the form with their general information.

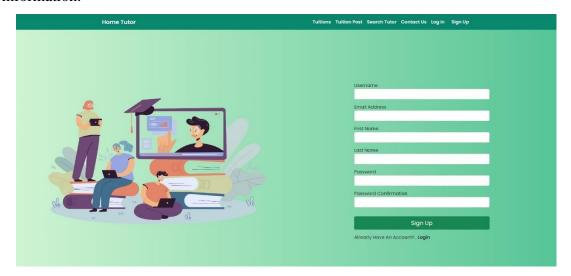

Figure 5.8 Sign Up Page

# 4.3.4 Contact Us

This is the contact page to communicate with the authority. Both the tutor and the students or guardians can communicate about their general queries and problems.

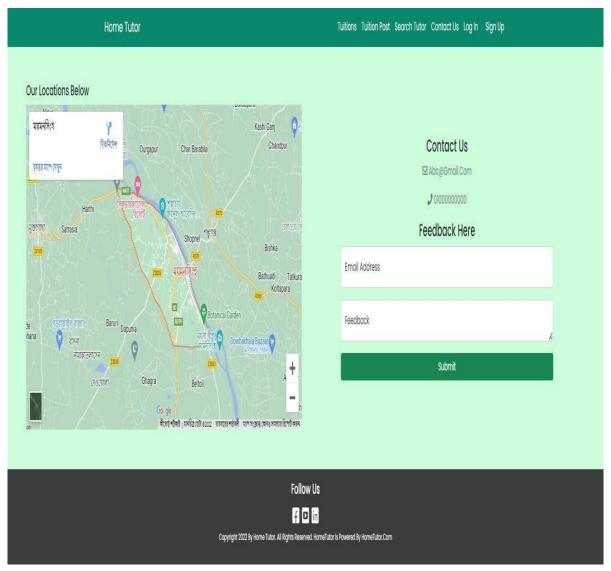

Figure 5.9 Contact Us

# 4.3.5 Edit Profile

Users can edit their profile from here.

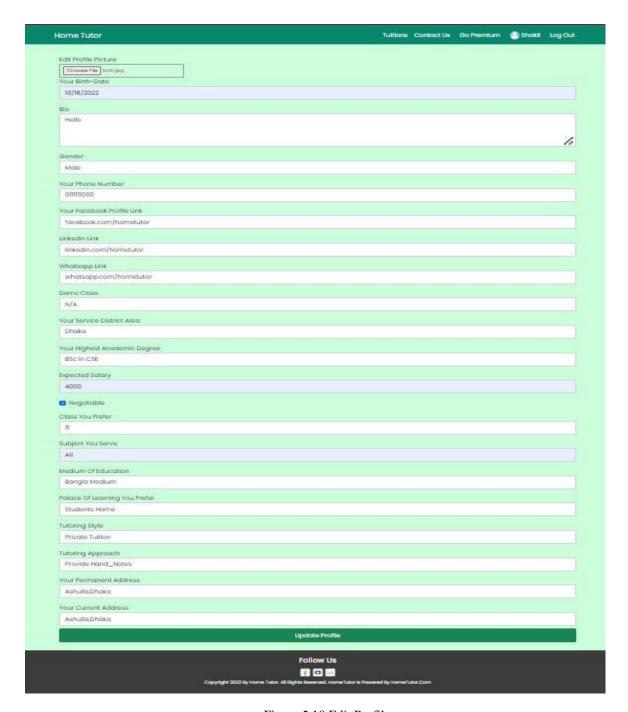

Figure 5.10 Edit Profile

# 4.3.6 Tutor Profile

This is the tutor profile page after submitting all the information.

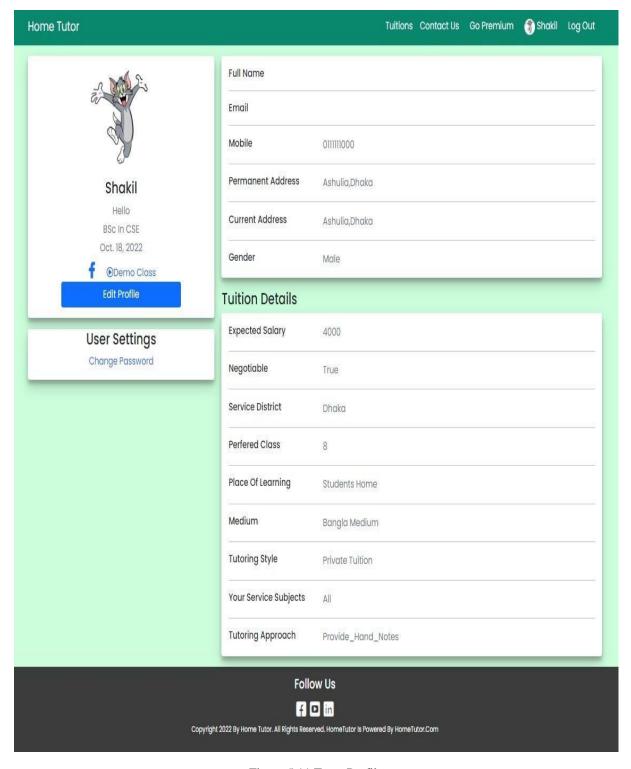

Figure 5.11 Tutor Profile

# 4.3.7 Post Tuition

A tutor can post for tuitions by filling up this form.

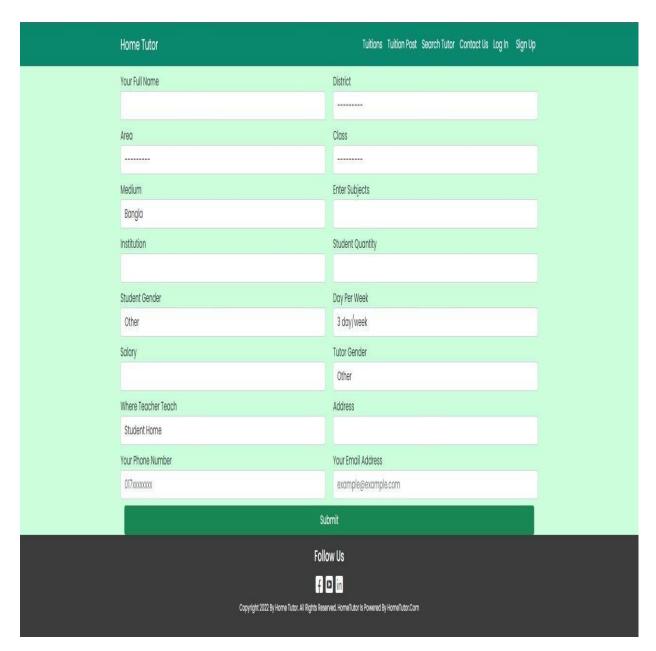

Figure 5.12 Post Tuition

### 4.3.8 Search Tutor

Student or Guardians can search for tutors from this page.

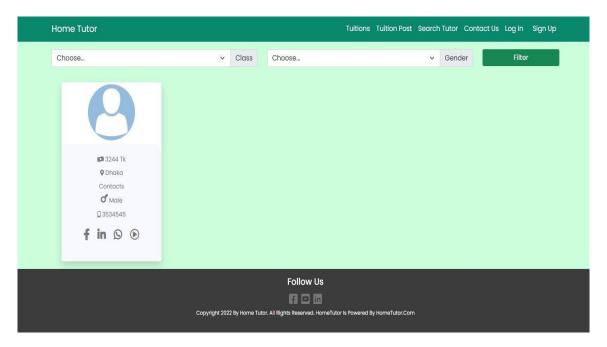

Figure 5.13 Search Tutor

### 4.3.9 Tuition Post

The search results for tuitions will be showed here. But the user will have to log in or apply for premium membership to see the details of the tuitions.

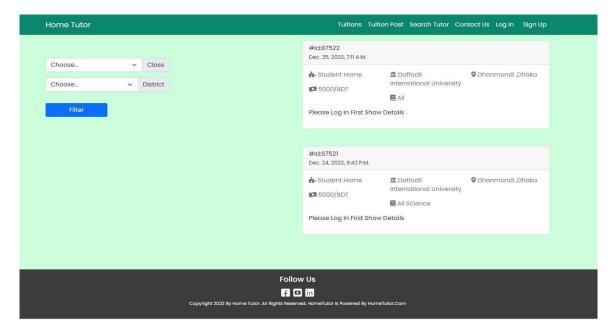

Figure 5.14 Tuition Post

After collecting premium membership, the users can view the details of the tuitions.

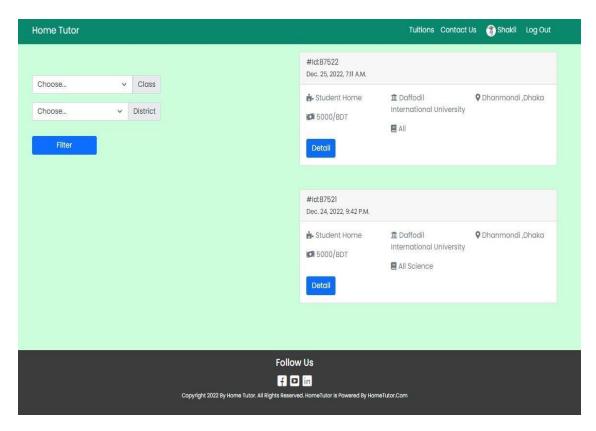

Figure 5.15 Tuition Details

This is the details of a tuition post.

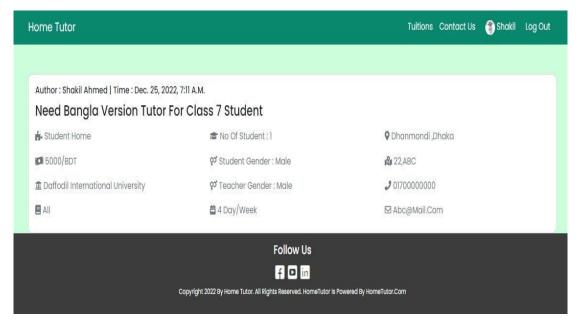

Figure 5.16 Tuition Post Details

# 4.3.10 Payment for Premium Membership

Users will have to pay to apply for premium membership.

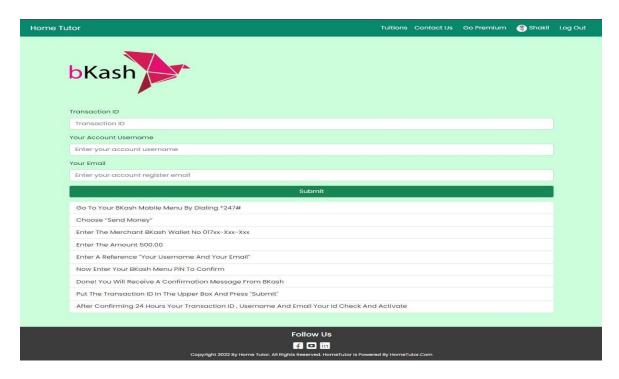

Figure 5.17 Payment

# 4.3.11 Change Password

A user can change the profile password from this page.

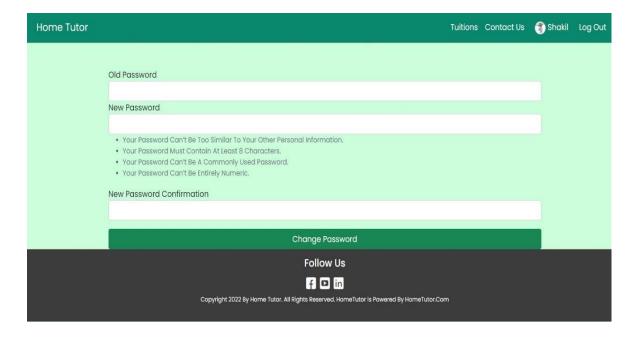

# 4.3.12 Reset Password

A user can reset the profile password from this page.

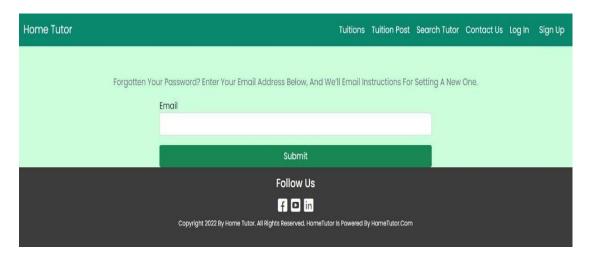

Figure 5.19 Reset Password

#### **CHAPTER 6**

# Impact on Society, Environment and Sustainability

#### 6.1 Introduction

After a project is completed, its effects on society must be looked into and assessed. The implications of the Home Tutor finding management system project are discussed in this chapter's three sections. According to the discussion in the part on how it will affect society or the state, this initiative will have a positive impact on mankind. Then there are ethical considerations to make. Additionally, the project's long-term feasibility was considered. It is addressed how this idea may advance and help more individuals in the future.

## **6.2 Impact on Society**

This program has had a positive impact on society. Our concept is an online tutor search engine with the potential to have a significant social impact. We recently realized that despite our connections, we constantly seem to be stuck and unable to find a good tutor despite our desire to do so. One of the main factors influencing the urge to have a desiring tuition is the accessibility of essentials. Our project enables users to swiftly and easily apply for a tuition while seated on their sofa, using a phone or computer to access our website, and doing so without having to leave the house. They can pay for their complex tuition without engaging in risky activities or coping with any other negative circumstances. The most interesting feature of our service is that users who have accounts may quickly conduct any kind of online payment transaction for any amount, even if they don't have access to actual money. In addition to your habit of making all of your transactions online without really using cash, metal coins, or paper money, it's also for your challenging circumstances. Both metal coins and paper money must be made utilizing natural resources. Because it is possible to recreate actual money fraudulently and because this cannot always be checked, there is a possibility of being cheated. It may not have a physical existence, but it nevertheless exists in a virtual world if it is utilized for online transactions. Additionally, physical cash might be lost, stolen, or destroyed. Giving our clients a sense of security regarding theft, money loss, and destruction as well as a trustworthy, safe, and secure payment system that is legally protected is our aim. People will be encouraged to pay tuition without having to travel or interact with others, which raises their risk of becoming sick or being a victim of fraud or theft. Furthermore, they won't have to deal with congested roads or waste time waiting for their destination to show up.

## **6.3 Impact on Environment**

Government is working hard to produce low-cost goods as a result of the rapid and widespread expansion of internet services. Additionally, they are working very hard to develop efficient practices and systems that maximize productivity with the least amount of labor and expense. They are indifferent because they are unaware of the negative environmental repercussions. We are all aware that virtually everyone in the globe is now online. Furthermore, public services successfully organize, communicate, and digitize manual tasks. Nevertheless, unfavorable outcomes like wind are possible. Radiation that is harmful, pollution, etc. IT infrastructures like terminals, mobile devices, and network infrastructures are the main causes of primary effects. Applications like changes to warehousing, mass transit, or wrapping are the main causes of secondary effects. Consumption patterns and rebound effects are the main causes of tertiary effects. Online transactions reduce the need for paper money, which also reduces currency creation. The more slowly paper money is manufactured, the more trees will endure in their fight for survival. Environmental habitats and plants are both utilized to produce metal. Coins are constructed of highquality metals, regardless of whether they are made of metal or paper money, and creating them is expensive since it necessitates the cutting down of numerous trees and the exploitation of natural metal resources. Our effort allows customers to use a growing selection of online payment options. By reducing the need for paper money and metallic coins, another driver of deforestation will be reduced, and the number of natural resources used to make coins will be better used. Metal and paper coins act as a breeding habitat for viruses that might be lethal. With the help of our project, people won't physically come into contact with money, reducing the risk of infection. Being disease-free will have a tremendous influence on the ecology.

## **6.4 Ethical Aspects**

There are several ethical concerns to consider for our final assignment.

Saving time: The online payment system developed for this project will eliminate the need for in-person payments for tuition or premium membership dues at local or international locations. Today, traffic is a major issue, and many people waste hours sitting in it without getting as much exercise as they should. People don't need to waste their time in order to pay tuition. Simply apply online by providing the required information.

Saving money: People won't travel because they don't need to physically go somewhere to hunt for a suitable tuition. The cost of transportation rises in tandem with the cost of gasoline. No trip is free. The candidates who use our website instead of going to a physical place can save the money that would have been spent on travel.

Risk-free transaction: Financial fraud is a major problem for the general public. When a significant transaction is involved, both the government and the applicants are afraid of being taken advantage of. It is feasible if individuals use metal coins or actual money to pay. Users are not required to send us actual currency, which may be fake, in order to conduct transactions through our website. They will use an online fee payment method that is linked to reliable security companies and hence difficult to counterfeit. The recipient can therefore be certain that the transaction was actual and true.

Less reliance on natural resources: Paper currency and metal coins must be created by humans, which necessitates a variety of resources, such as the choice of materials, the construction of a factory for production, workers, personnel, current design trends, anti-fake systems, authentication, dependability, anti-cloning, natural materials, and the collection of materials. These products are expensive to make and need a lot of components. The currency used by the nation is not just any kind of money. As a result, it requires complete legitimacy, reliability, and extensive distribution. We must clear forests to produce paper money since it is made of tree fibers. To prevent duplication and counterfeiting, this metal coin needs a unique kind of metal in addition to a mix of metals. If we include more and more online fee payment options

into our project, none of the previously mentioned components will be required. Thus, natural resources will win the struggle for existence.

## 6.5 Sustainability Plan

We greatly respect the never-ending race for progress. We will be introducing a lot more items that are being thought about in the future.

- Customer feedback: We don't currently have a section where users may rate and comment on our website, but we want to do so in the future. In this section, reputable users may add their ratings of 1 to 5 stars as well as evaluations of our services, the tuition locating method, and their own personal experiences. Not just the reviewer, but everyone who visits our website will see this. It will notify other people about our services.
- Smartphone App: We want to develop our concept into a user-friendly, mobile application that will run smoothly on all Android devices in the upcoming years.
- Improve user interface: If a website is more attractive, users will find it simpler to navigate. To encourage visitors to submit a tuition application, we'll enhance the website's usability in the future.

# CHAPTER 7 CONCLUSION AND FUTURE VISION

### 7.1 Introduction

A platform for educational reasons called "Home Tutor" enables students to locate their tutor in the most practical way. Our system's primary goal is to reduce the gap between a tutor and student. By using this approach, users may discover tutors for less money and in less time. A full-time or part-time employment would help the vast majority of jobless individuals supplement their income. They will profit from our help. We will try to help them use our website to get a job if they have a college degree and want to volunteer. We maintain the privacy of both the tutor and the student or parent's information. We anticipate that both instructors and students will gain from our online application "Home Tutor." In the field of online education, this initiative could be beneficial. For everyone to view it and benefit from it, we wish to publish it on Google.

Future plans call for the addition of new features and services to our application.

#### 7.2 Limitations

- i) Only the web is used in this system.
- ii) This system is not one that has been approved.
- iii) Only by searching or browsing will you be able to view what our program can observe.
- iv) A lack of authentication.
- v) The correctness of the data provided at the time of registration cannot be confirmed by us.

## 7.3 Future Scope

Nothing in our world is consistent. We must adapt our tactics as necessary since necessity changes throughout time. We'll be creating a novel, fascinating feature for our platform.

- Improving payment gateway and switching from email to SMS.
- Set up your own online chats for this application's users.
- Use our website and app to get hands-on experience.
- Create an improved application.
- It is possible to create mobile applications.
- It is possible to create a certified system.
- To construct the app's database, we'll utilize Firebase.
- Users will be able to receive a range of alternatives based on their needs thanks to a suggestion or recommendation system that will be developed.
- It would be absurd not to add a blog website.
- More stringently monitor the security system.
- We'll provide a section for customer comments.
- Widening the window of accessibility for our website and app.
- It will be more reliable.
- It will be able to save money and time.
- We'll update the website with eye-catching images to give it a more professional look.

#### 7.4 Conclusion

One of the most crucial resources in contemporary industry is now the Internet. From both the tutors' and the students' perspectives, online tutoring has become more and more common. This initiative can reduce unnecessary danger while saving tutors and students a great deal of time and labor. The system for this project has been built with uncomplicated and user-friendly interfaces, making it practical and easy to use.

### **APPENDIX**

**Project Reflection**: We've been working on developing this online home tutor web software since the summer semester of 2022. We ran across a lot of difficulties on this voyage. We have complied with my respected supervisor's directions. And we were compelled to succeed by my tenacity. In order to complete our project, we adhered to the model. For us, the process of developing this application was everything but simple. But overall, the journey was interesting.

**UX-** User Experience

UI- User Interface

JS- JavaScript

HTML- Hypertext Markup Language

**CSS-** Cascading Style Sheets

MySQL- My Structured Query Language

#### REFERENCES

- [1] Learn about tutorprovide, available at << https://tutorprovide.com//>>, last accessed on 04-12-2022 at 9:00 PM.
- [2] Learn about tuitionwanted, available at << https://tuitionwanted.com/>>, last accessed on 0412-2022 at 9:30 PM.
- [3] Learn about bdtutors available at << https://bdtutors.com/>>, last accessed on 05-12-2022 at 7:00 PM.
- [4] Learn about hometutorbd, available at << https://hometutorbd.com//>>, last accessed on 0412-2022 at 7:40 PM.
- [5] Learn about glyphicons.com, available at << glyphicons.com/>>, last accessed on 07-12-2022 at 9:00 PM.
- [6] Learn about fontawesome.com, available at << fontawesome.com/>>, last accessed on 07-12-2022 at 9:00 PM.
- [7] Learn about getbootstrap.com, available at << getbootstrap.com/>>, last accessed on 07-12-2022 at 9:00 PM.
- [8] Learn about learn-html.org, available at << https://learn-html.org/>>, last accessed on 05-12-2022 at 8:25 PM.
- [9] Learn about css, available at <<https://www.w3schools.com/css/>>, last accessed on 06-12-2022 at 8:55 PM.
- [10] Learn about learnjavascript.online, available at << learnjavascript.online/>>, last accessed on 0712-2022 at 9:00 PM.
- [11] Learn about Python, available at << https://www.w3schools.com/python//>>, last accessed on 0712-2022 at 9:00 PM.
- [12] Learn about django, available at << https://www.djangoproject.com//>>, last accessed on 07-122022 at 9:00 PM.
- [13] Learn about mysqltutorial.org, available at << mysqltutorial.org/>>, last accessed on 07-12-2022 at 9:00 PM.

### PLAGIARISM REPORT

#### Turnitin Originality Report

Processed on: 03-Jan-2023 16:12 +06 ID: 1988176968 Word Count: 5525 Submitted: 1

Home tutor By Hasna Hena

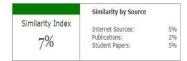

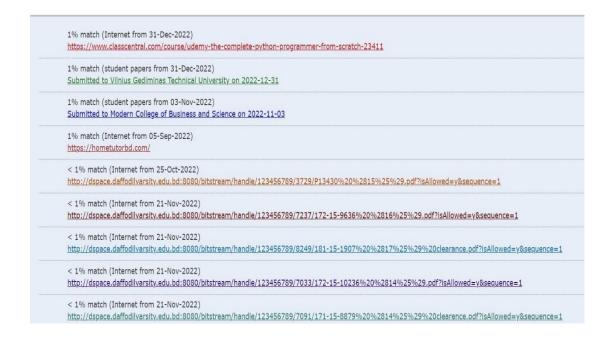